# MB8 COIN QT WALLET INSTALLATION **GUIDE**

**WINDOWS** USER GUIDE 1

INSTALL IN 8 EASY STEPS

The following guides are available at<https://mb8coin.io/windows-qt-wallet/>

- Windows Guide 1 Installing QT Wallet
- Windows Guide 2 Transferring Web Wallet to QT
- **Windows** Guide 3 Securing your MB8 Coin QT Wallet
- Windows Guide 4 Extra Guidance

#### Step 1

• Go to **[www.mb8coin.io](http://www.mb8coin.io/)** (If you are unable to click the link provided left, then please copy and paste this link into your URL bar as shown in red below)

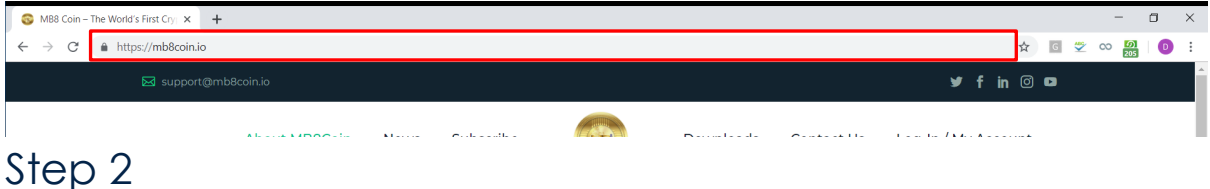

• Click the **Downloads** tab highlighted in the picture below

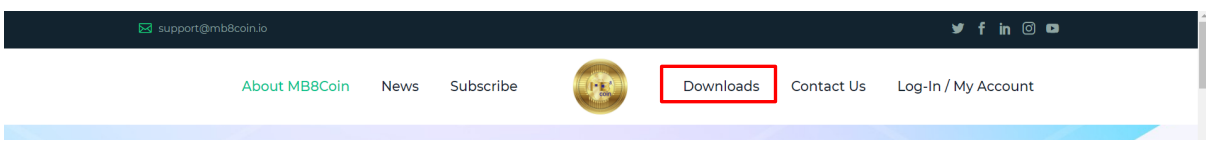

#### Step 3

• Click the icon for the operating system your computer is using; in this example, we will use **Windows**.

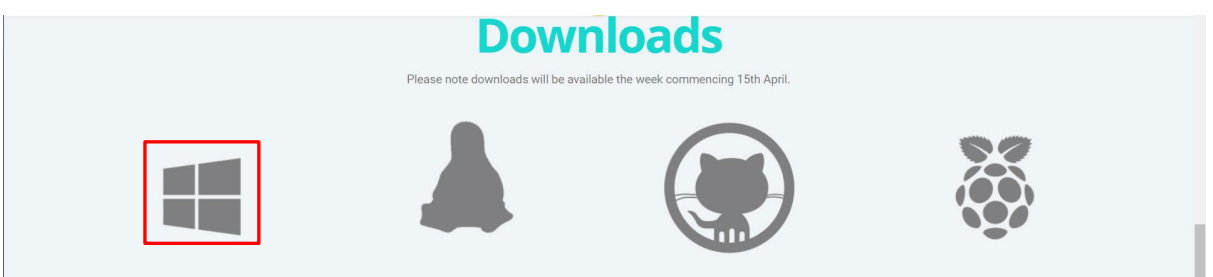

#### Step 4

- Scroll down the page and click the Blue Download Button on the Windows QT Download to begin the download of your MB8 Coin QT Wallet (as shown on the right)
- On the bottom left-hand side of your screen you should now see your wallet download, click this box to open.

**Click the Download Icon below for the MB8 Coin Windows OT Wallet** 

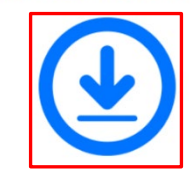

*This will download to your Downloads Folder on your computer; you may move this to a location of your choice for easy launch.*

### Step 5

• If you have a windows defender message, appear, please ensure you click more info (as shown below left) then click Run Anyway (as shown below right).

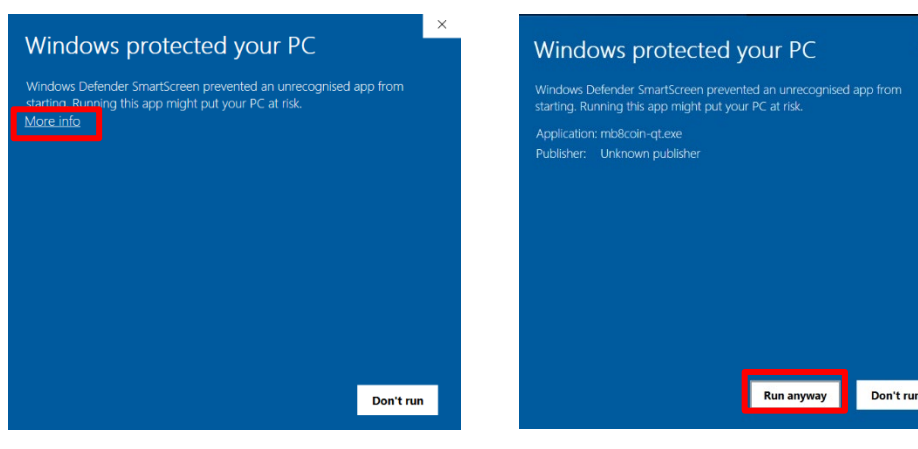

*If you have additional security software installed on your computer please follow the instructions to allow the program as per your software provider.*

## Step 6

• Now ensure "create a new wallet" is checked (If this is your first download) and then click ok as shown in the image to the right.

*Note: If you can not see this screen, please minimise your web browser or any other programs you have open*

## Step 7

Allow access for the MB8Coin Core QT Wall access the internet by clicking the Allow access button (as shown to the right)

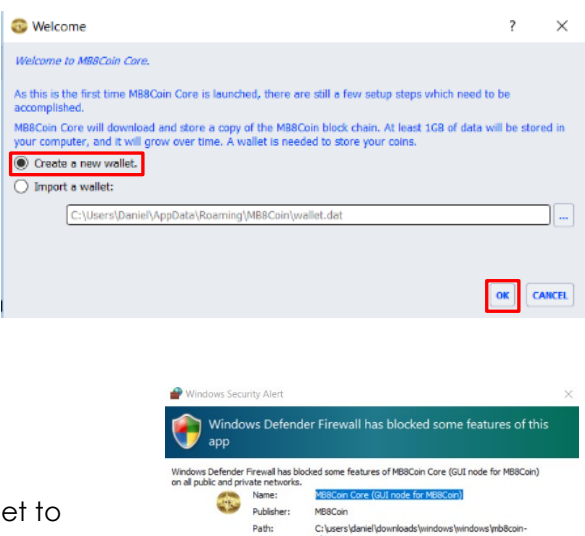

This app is trying to receive directly from the Internet. .<br>IB8Coin Core (GUI node for MB8Coin) to communicate on these netwo<br>Private networks, such as my home or work network  $\Box$  Public networks, such as those in airports and cafés (not<br>horalism those potugals often baue little or no constitute What are the risks of allowing an app through a firewall

Allow access

#### Congratulations, you have downloaded your MB8 Coin QT Wallet

#### Step 8 - The MB8 Coin QT Wallet - Explained

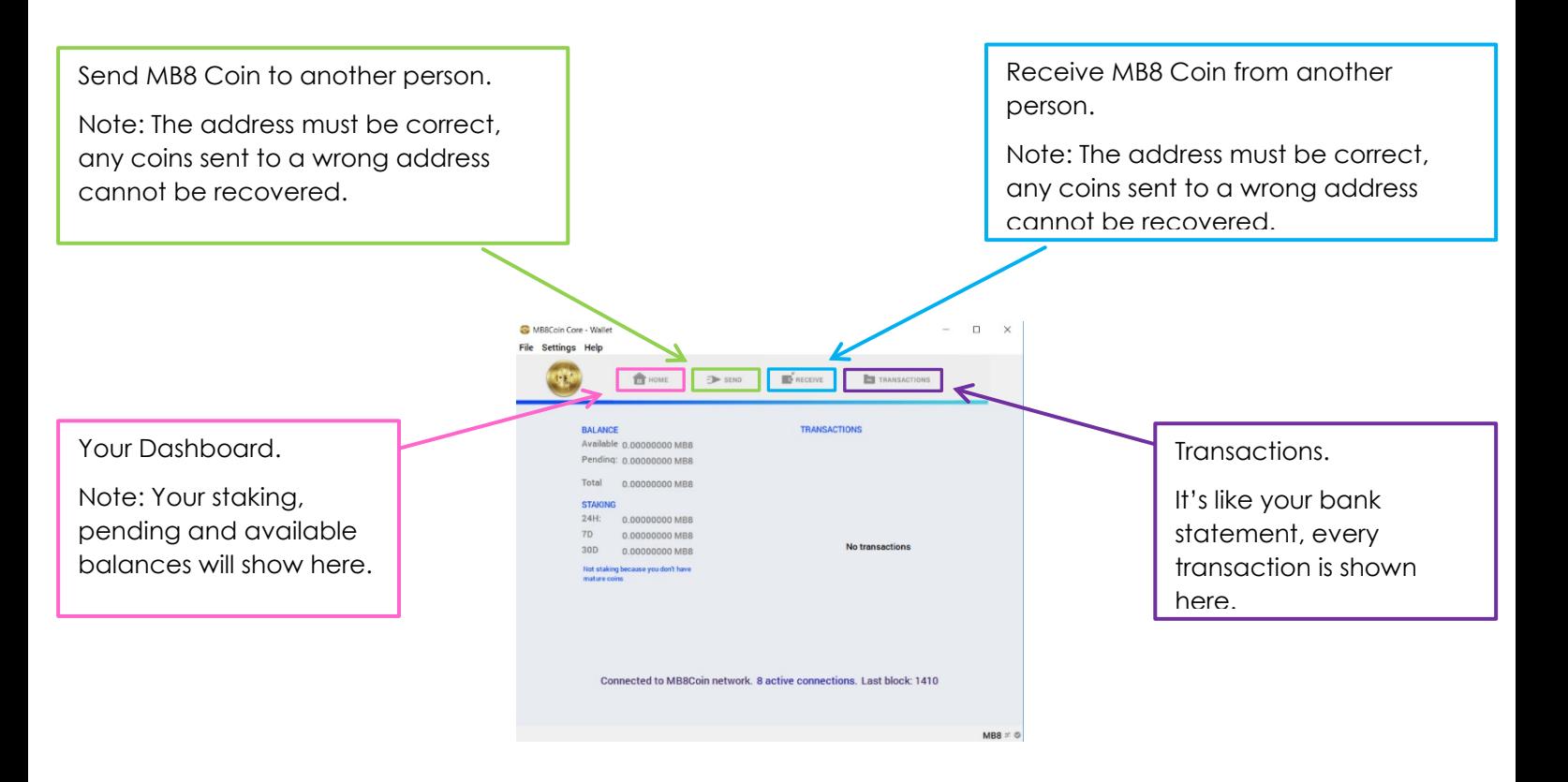

#### NEXT GUIDE

• By now you should have installed your MB8 Coin QT Wallet. Now use Guide 2 found at mb8coin.io to send your balance from your Web Wallet from mb8coin.io to your new MB8 Coin QT Wallet

#### **End of Document**